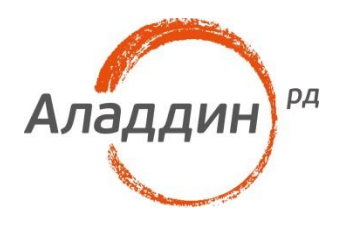

# JaCarta PKI и IBM Notes

## Руководство по настройке

Листов: 13 Автор: Александр Гриценко

#### Аннотация

Настоящий документ содержит сведения о настройке двухфакторной аутентификации в IBM Lotus Notes с использованием электронных ключей JaCarta PKI и вспомогательного программного обеспечения Единый Клиент JaCarta.

Владельцем товарных знаков Аладдин, Aladdin, JaCarta, логотипов и правообладателем исключительных прав на их дизайн и использование, патентов на соответствующие продукты является ЗАО "Аладдин Р.Д.".

Сведения, приведённые в данном документе, актуальны на дату его публикации.

При перепечатке и использовании данных материалов либо любой их части ссылки на ЗАО "Аладдин Р.Д." обязательны.

© ЗАО "Аладдин Р.Д.", 1995–2017. Все права защищены.

Настоящий документ, включая подбор и расположение иллюстраций и материалов в нём, является объектом авторских прав и охраняется в соответствии с законодательством Российской Федерации. Обладателем исключительных авторских и имущественных прав является ЗАО "Аладдин Р.Д.". Использование этих материалов любым способом без письменного разрешения правообладателя запрещено и может повлечь ответственность, предусмотренную законодательством РФ.

Информация, приведённая в данном документе, предназначена исключительно для ознакомления и не является исчерпывающей. Состав продуктов, компонент, их функции, характеристики, версии, доступность и пр. могут быть изменены компанией "Аладдин Р.Д." без предварительного уведомления. Все указанные данные о характеристиках продуктов основаны на международных или российских стандартах и результатах тестирования, полученных в независимых тестовых или сертификационных лабораториях, либо на принятых в компании методиках. В данном документе компания "Аладдин Р.Д." не предоставляет никаких ни явных, ни подразумеваемых гарантий.

Владельцем товарного знака и др. — корпорация Microsoft (Microsoft Corporation). Названия прочих технологий, продуктов, компаний, упоминающихся в данном документе, могут являться товарными знаками своих законных владельцев.

### Оглавление

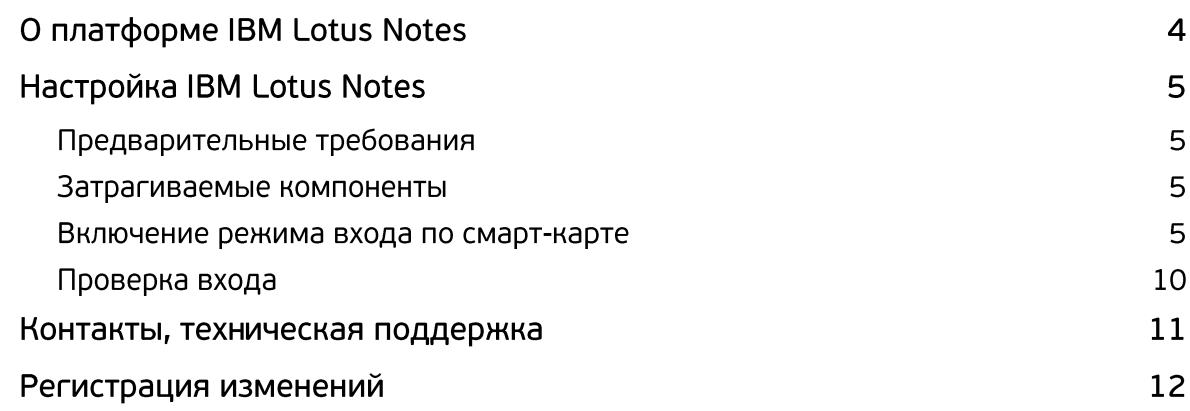

# О платформе IBM Lotus Notes

IBM Lotus Notes (также IBM Domino) — программный продукт, платформа для автоматизации совместной деятельности рабочих групп (Groupware), содержащий в себе средства электронной почты, персональных и групповых электронных календарей, службы мгновенных сообщений и среду исполнения приложений делового взаимодействия.

#### **Основные функции**

Основные функции, входящие в базовую поставку IBM Lotus Notes/Domino (при использовании IBM Lotus Notes Client типа Standard):

- среда исполнения приложений автоматизации групповой деятельности (программный код исполняется на клиенте, сервере и в Web-браузере);
- криптозащита (шифрование и электронная подпись);
- клиент [электронной почты](https://ru.wikipedia.org/wiki/%D0%AD%D0%BB%D0%B5%D0%BA%D1%82%D1%80%D0%BE%D0%BD%D0%BD%D0%B0%D1%8F_%D0%BF%D0%BE%D1%87%D1%82%D0%B0);
- почтовый сервер;
- персональный и групповой календари, планировщик задач;
- набор офисных приложений [IBM Lotus Symphony](https://ru.wikipedia.org/wiki/IBM_Lotus_Symphony) (текстовый редактор, электронные таблицы, подготовка презентаций — только в версиях 8.0 и 8.5);
- клиент среды обмена мгновенными сообщениями ([Instant Messenger\)](https://ru.wikipedia.org/wiki/Instant_messenger) [IBM Sametime](https://ru.wikipedia.org/w/index.php?title=IBM_Sametime&action=edit&redlink=1) (сервер IBM Sametime является самостоятельным продуктом);
- встроенный Web-[сервер](https://ru.wikipedia.org/wiki/%D0%92%D0%B5%D0%B1-%D1%81%D0%B5%D1%80%D0%B2%D0%B5%D1%80);
- встроенный Web-[браузер](https://ru.wikipedia.org/wiki/%D0%92%D0%B5%D0%B1-%D0%B1%D1%80%D0%B0%D1%83%D0%B7%D0%B5%D1%80) (не поддерживает современные стандарты, для просмотра Webстраниц рекомендуется использовать внешние приложения);
- сервер каталогов [LDAP;](https://ru.wikipedia.org/wiki/LDAP)
- сервер приложений IBM Lotus Notes;
- [репликация](https://ru.wikipedia.org/wiki/%D0%A0%D0%B5%D0%BF%D0%BB%D0%B8%D0%BA%D0%B0%D1%86%D0%B8%D1%8F_(%D0%B2%D1%8B%D1%87%D0%B8%D1%81%D0%BB%D0%B8%D1%82%D0%B5%D0%BB%D1%8C%D0%BD%D0%B0%D1%8F_%D1%82%D0%B5%D1%85%D0%BD%D0%B8%D0%BA%D0%B0)) синхронизация между дистанционно удалёнными экземплярами баз данных;
- службы интеграции данных DECS (Domino Enterprise Connection Services);
- средство хранения вложенных файлов вне баз данных DAOS (Domino Attachment and Object Services);
- средства администрирования и мониторинга серверов IBM Domino;
- поддержка удалённой отладки серверных приложений IBM Domino.

### Предварительные требования

Подразумевается использование ОС семейства MS Windows, совместимых с программным обеспечением **IBM Lotus Notes**, а также с **ПК "Единый Клиент JaCarta"**.

**IBM Lotus Notes** должен быть установлен и настроен в соответствии с требуемой конфигурацией.

### Затрагиваемые компоненты

Данный раздел описывает конфигурацию, при которой происходит настройка входа по смарт-карте и привязка User ID к сертификату пользователя на смарт-карте.

### Включение режима входа по смарт-карте

1. Откройте приложение **IBM Lotus Notes**.

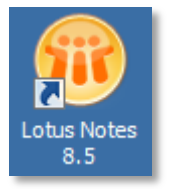

2. В окне **IBM Lotus Notes** выберите **File -> Security -> User Security.**

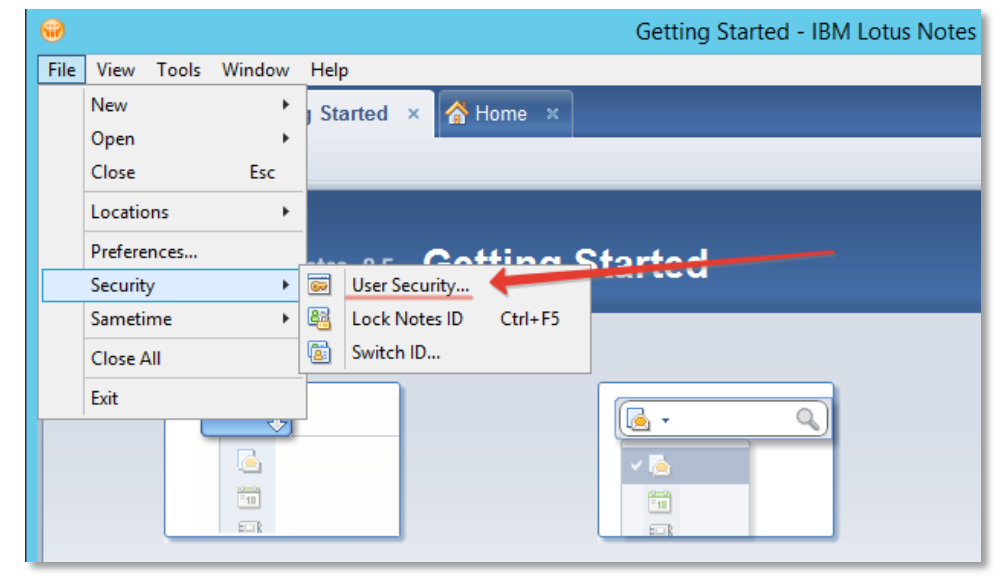

3. В окне **User Security** выберите **Your Identity -> Your Smartcard ->Configuration Details.**

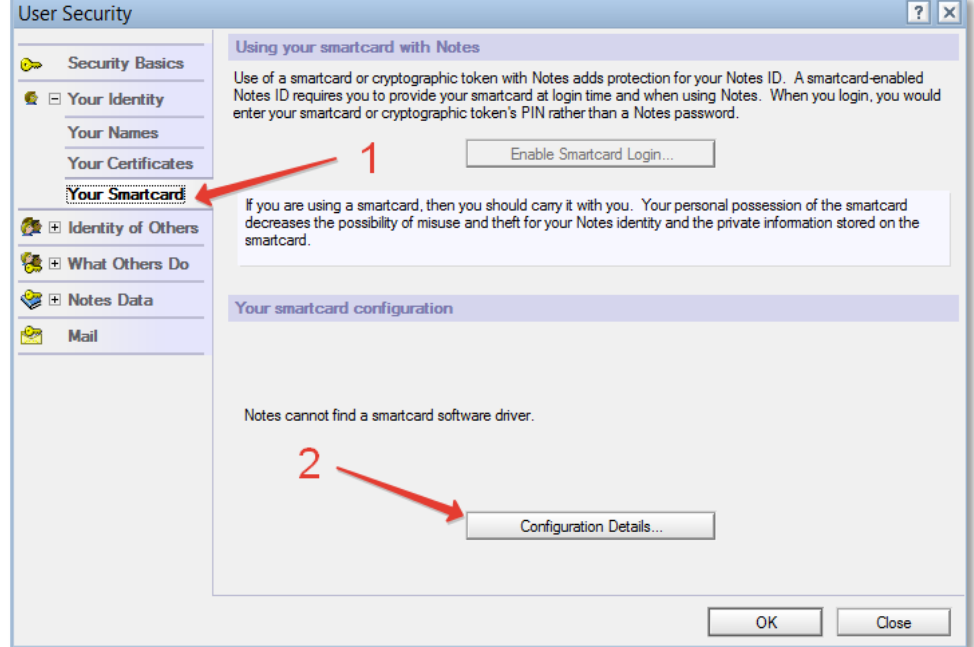

4. В окне **Smartcard Configuration** необходимо указать путь к библиотеке PKCS 11: **C:\Windows\System32\asepkcs.dll.**

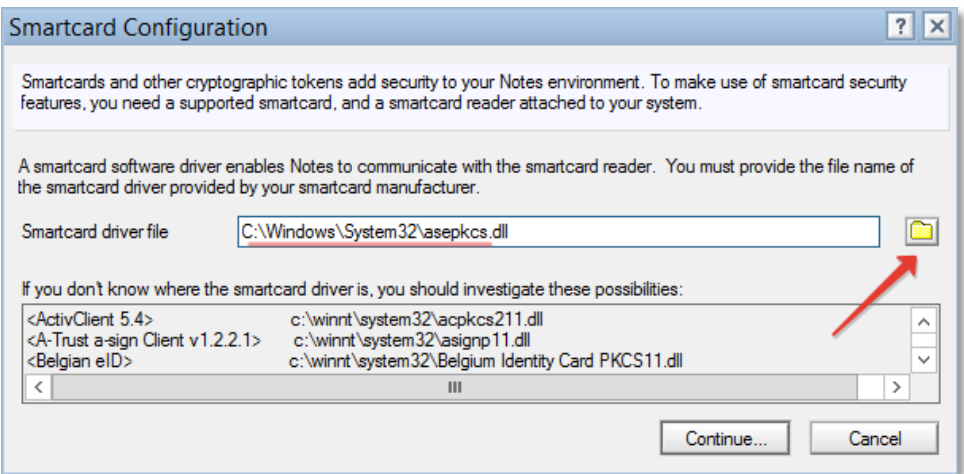

5. Убедитесь в том, что вкладка **Your Smartcard** выглядит подобным образом:

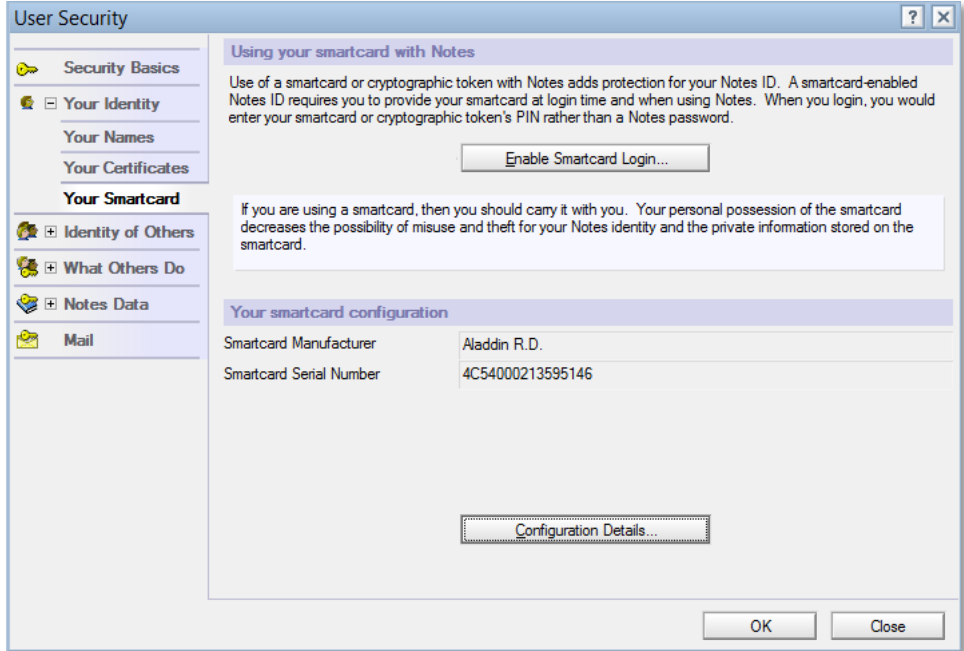

6. Нажмите на кнопку **Configuration Details** и убедитесь в том, что смарт-карта правильно опознана, нажмите **OK**.

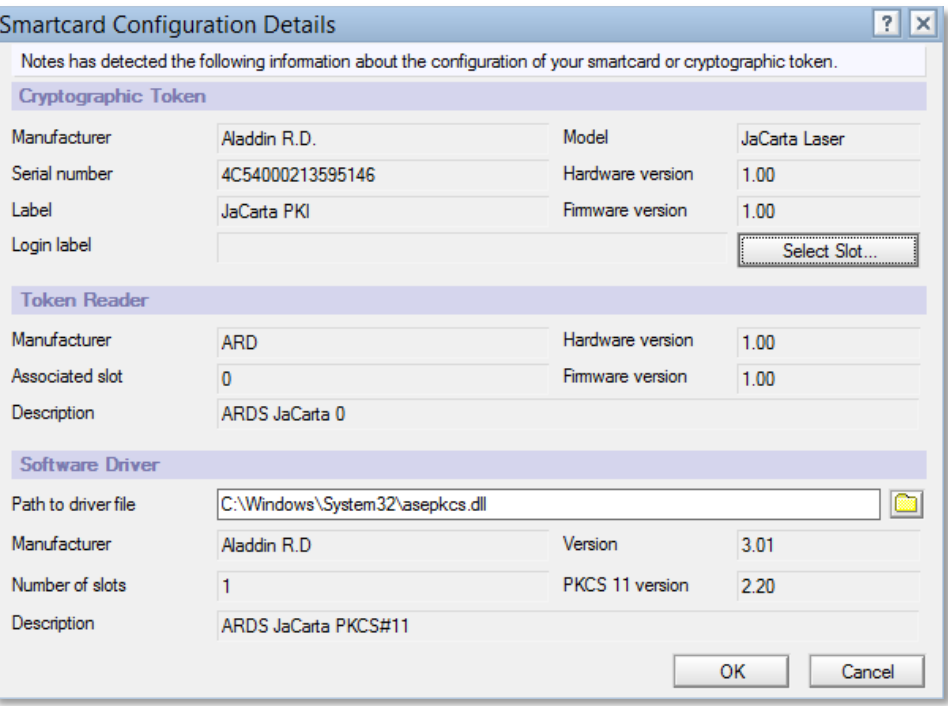

7. Выберите пункт **Your Identity -> Your Certificates.** В выпадающем списке выберите **Your Internet Certificates.** Нажмите на кнопку **Get Certificates -> Import Internet Certificate from a Smartcard**.

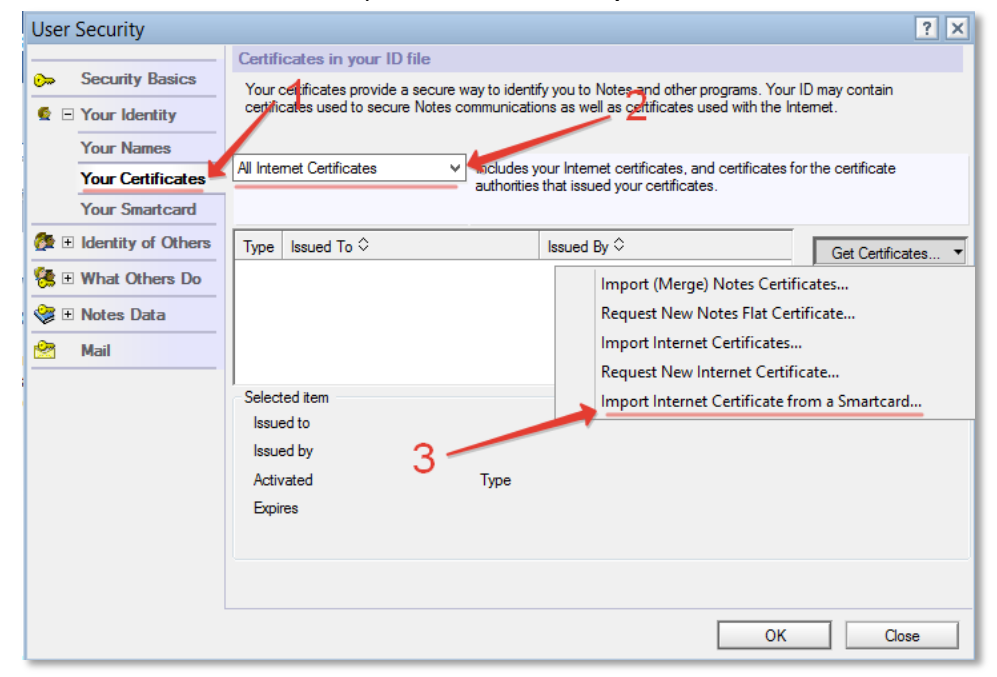

8. В случае успешного импорта сертификата получите сообщение:

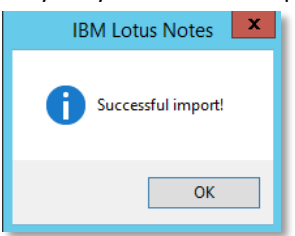

9. Выберите сертификат, нажмите **Other Actions -> Lock ID File with Key on Smartcard**.

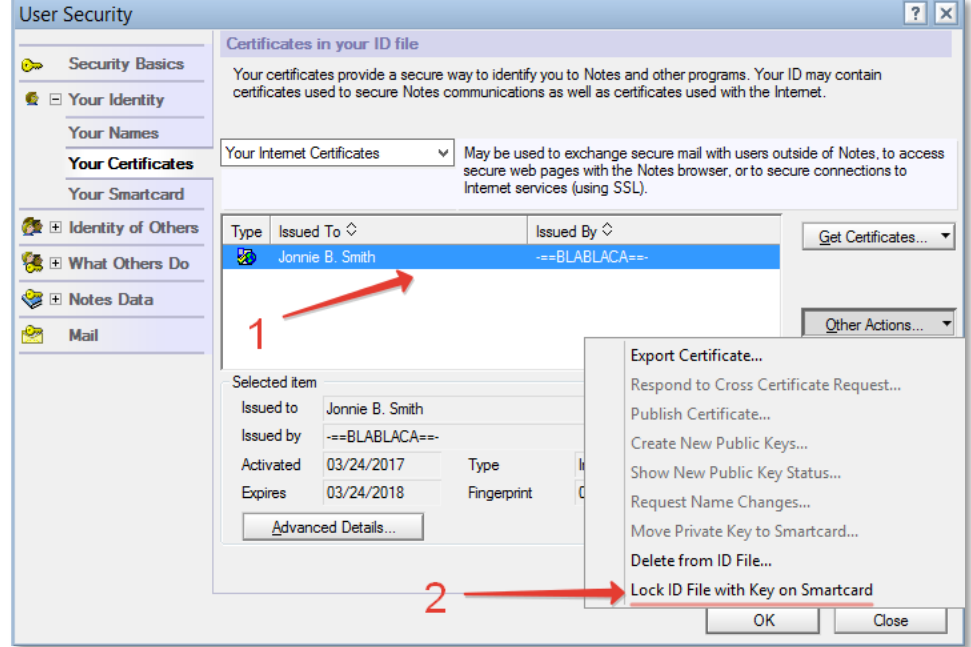

10. Высветятся сообщения, нажмите **OK.**

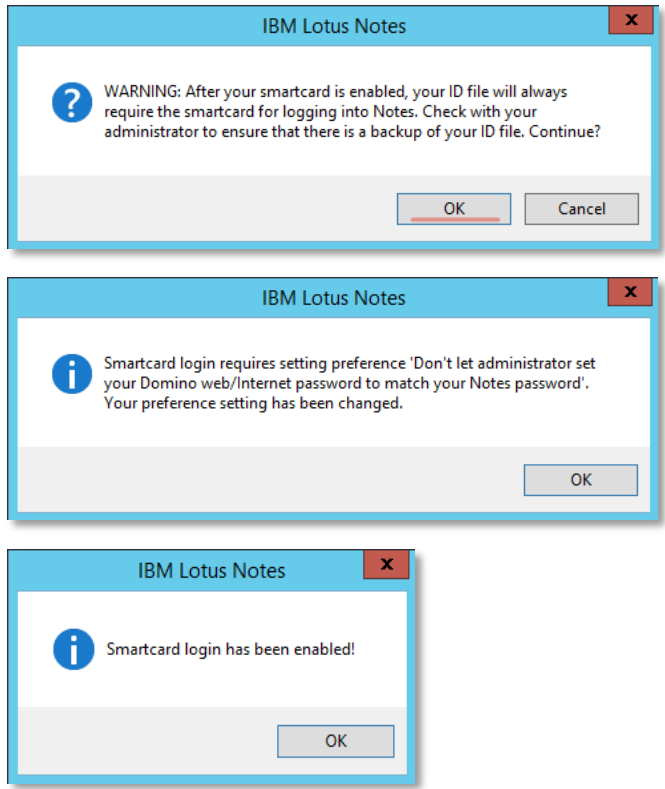

11. Перейдите на вкладку **Your Identity -> Your Smartcard** и задайте метку смарт-карты **Smartcard Login Label.**

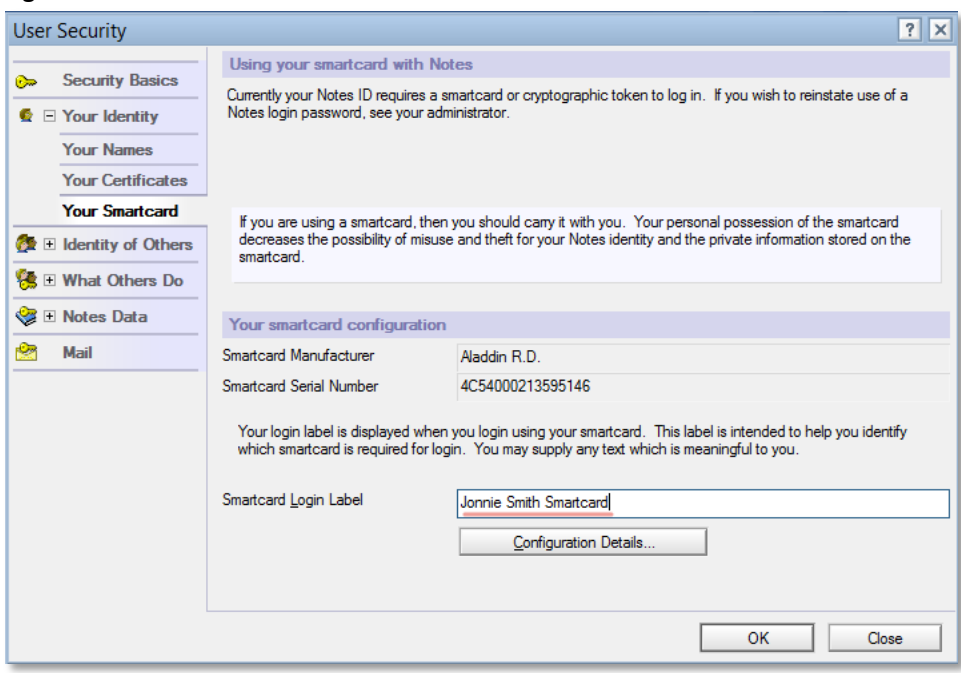

12. Введите PIN-код:

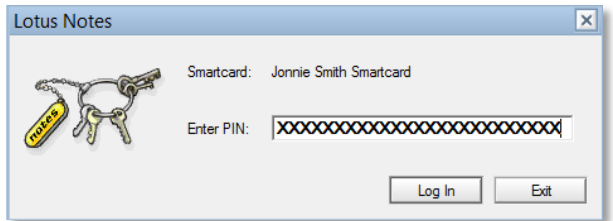

13. В случае успеха появится сообщение:

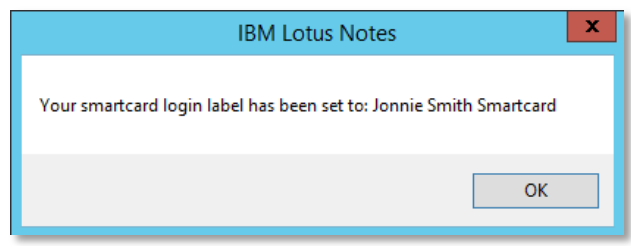

14. Закройте **IBM Lotus Notes**.

### Проверка входа

- 1. Вставьте смарт-карту и запустите **IBM Lotus Notes**.
- 2. В появившемся окне формы входа выберите смарт-карту с нужной меткой, введите PIN-код и нажмите кнопку **Log In**.

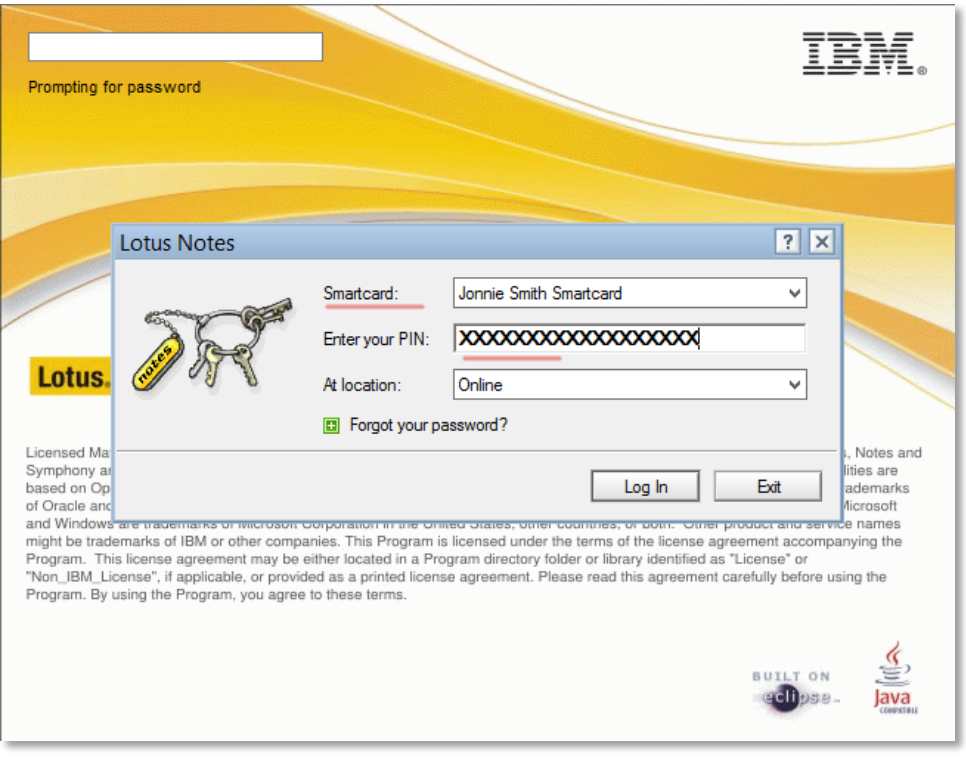

### Контакты, техническая поддержка

#### Офис (общие вопросы)

Адрес: 129226, Москва, ул. Докукина, д. 16, стр. 1, компания "Аладдин Р.Д." Телефоны: +7 (495) 223-00-01 (многоканальный), +7 (495) 988-46-40 Факс: +7 (495) 646-08-82 E-mail: aladdin@aladdin-rd.ru (общий) Web: www.aladdin-rd.ru Время работы: ежедневно с 10:00 до 19:00, кроме выходных и праздничных дней.

#### Техподдержка

Служба техподдержки принимает запросы только в письменном виде через Web-сайт:

#### **www.aladdin-rd.ru/support/index.php**

Для оперативного решения Вашей проблемы укажите используемый Вами продукт, его версию, подробно опишите условия и сценарии применения, по возможности, снабдите сообщение снимками экрана, примерами исходного кода.

# Регистрация изменений

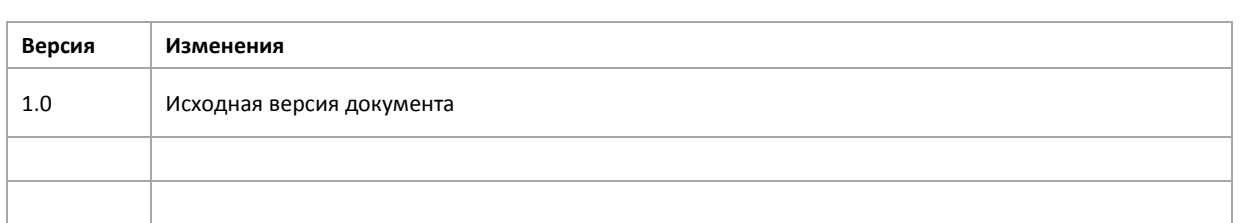

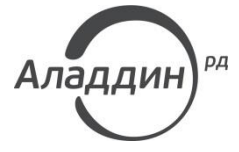

Лицензии ФСТЭК России № 0037 и № 0054 от 18.02.03, № 2874 от 18.05.12 Лицензии ФСБ России № 12632 Н от 20.12.12, № 24530 от 25.02.14 Система менеджмента качества компании соответствует требованиям стандарта ISO/ИСО 9001-2011 Сертификат СМК ГОСТ Р ИСО 9001-2011 № РОСС RU.ИС72.К00082 от 10.07.15 Apple Developer

© ЗАО "Аладдин Р.Д.", 1995–2017. Все права защищены.

Тел. +7 (495) 223-00-01 Email: [aladdin@aladdin-rd.ru](mailto:aladdin@aladdin-rd.ru) Web: [www.aladdin-rd.ru](http://www.aladdin-rd.ru/)